# **Quick Learning of Visual Basic .Net for Students Who Already Know C or Java**

By Prof . Taek Kwon Department of Electrical and Computer Engineering University of Minnesota Duluth

The purpose of this short manual is to provide a quick learning path to programming in Microsoft VB. Net for the students who already programming experiences in c,  $c++$  or other programming languages. VB.Net is a powerful programming tool on the contrary to the name suggests, and I found that students can quickly learn the language if they had c or Java experiences. According to my observation, the student's learning was much faster if the basic utility routines and classes along with an example are given. This manual was written to provide example utilities that students can quickly lookup and modify or copy to their programs. Unlike c, VB.net can be written much more quickly if you know many tricks and utilities, but remembering is often the problem. Therefore, I attempted to collect most frequently used utility routines, based on my own programming experience.

For learning more extensive list of techniques involved in VB.net programming, I recommend students to read "Programming Microsoft Visual Basic .Net" written by Fransesco Balena.

I will regularly update this manual, and any suggestion to improve this manual would be appreciated. Please don't hesitate to email me at tkwon@d.umn.edu.

Last Updated: Feb 1, 2007

# **Table of Contents**

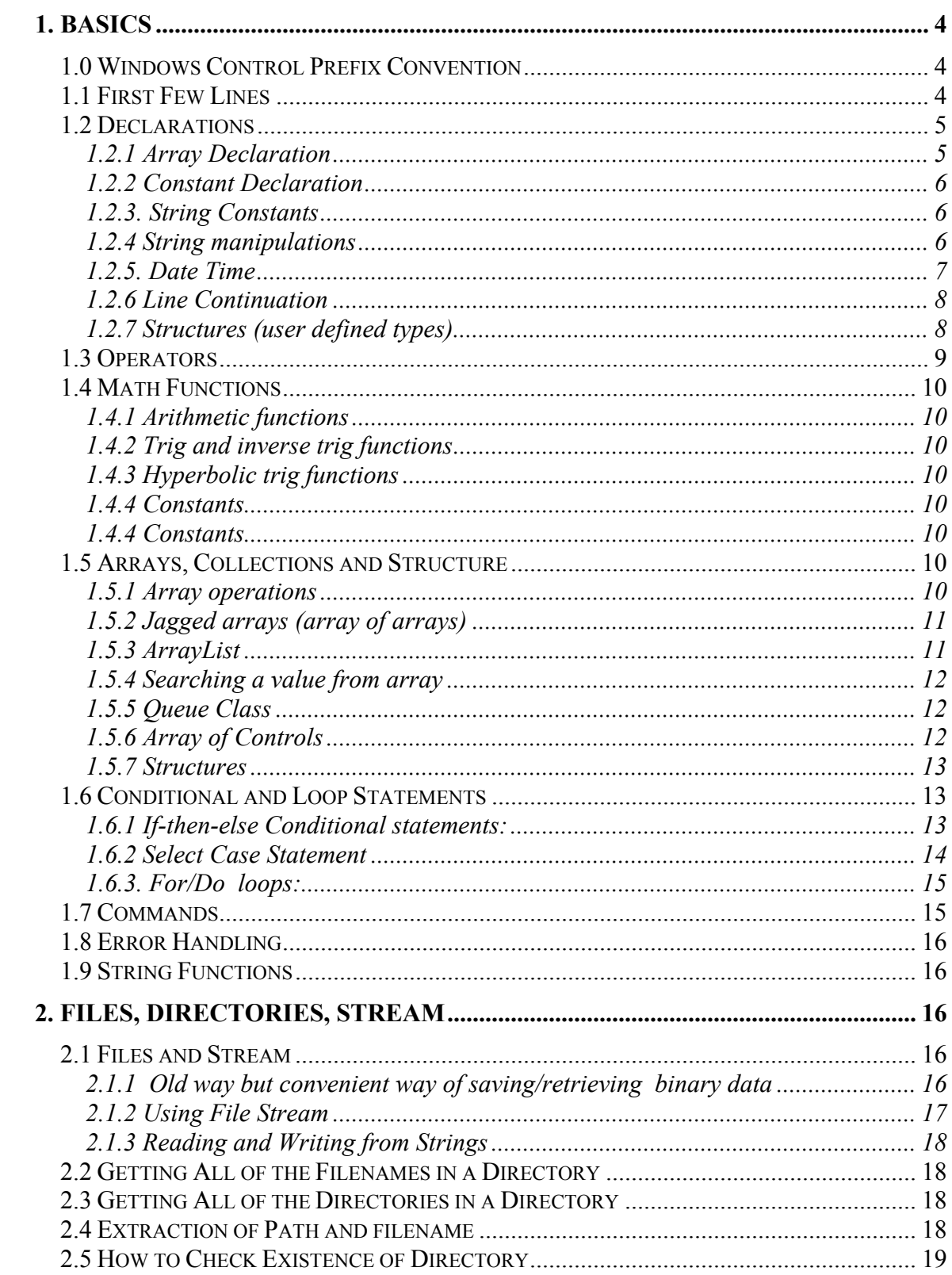

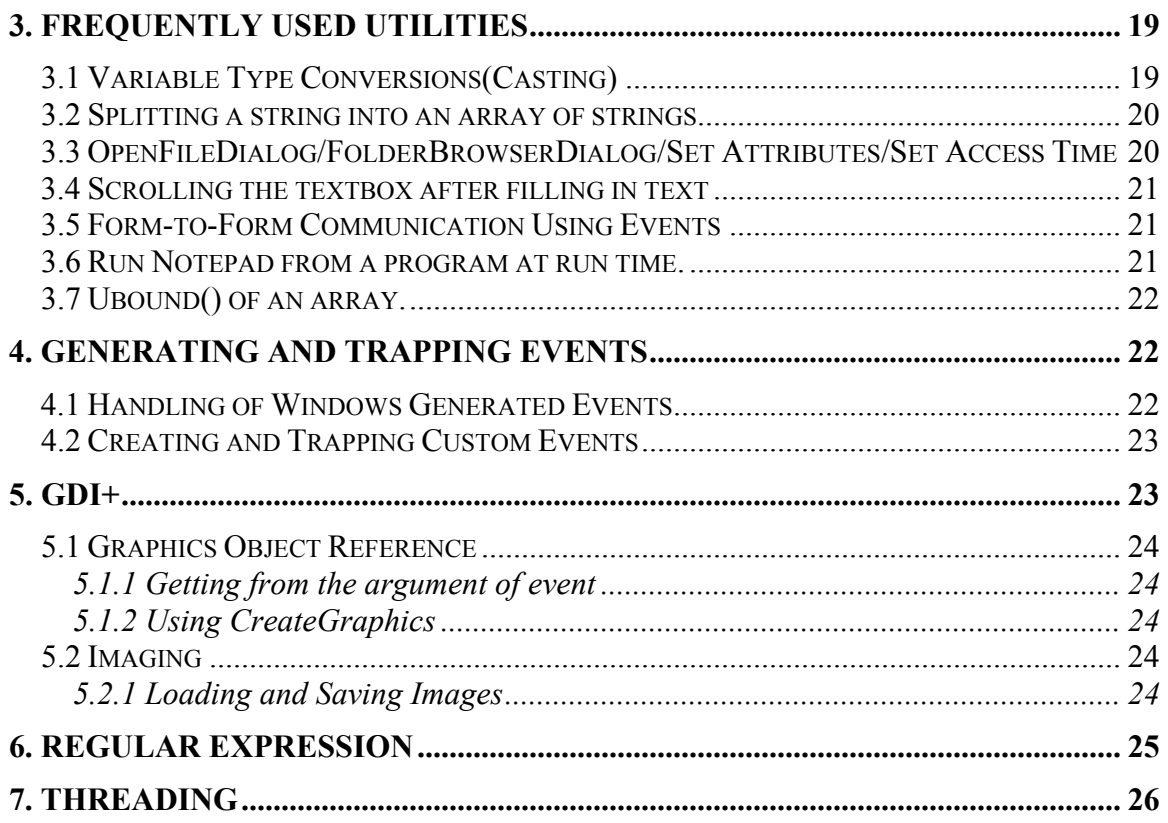

# <span id="page-3-0"></span>**1. Basics**

## **1.0 Windows Control Prefix Convention**

For easy identification of Windows form controls, (a prefix  $+$  function) is recommended to be used for all control names. Whenever a control is placed on the form, the (name) property should be changed to follow this convention. For example, after an Exit button is created, its (name) property should be changed to btnExit, which clearly indicates that it is an Exit button. This makes the code much more meaningful and readable than the Windows default name Button1. Below summarizes the prefix conventions for windows controls.

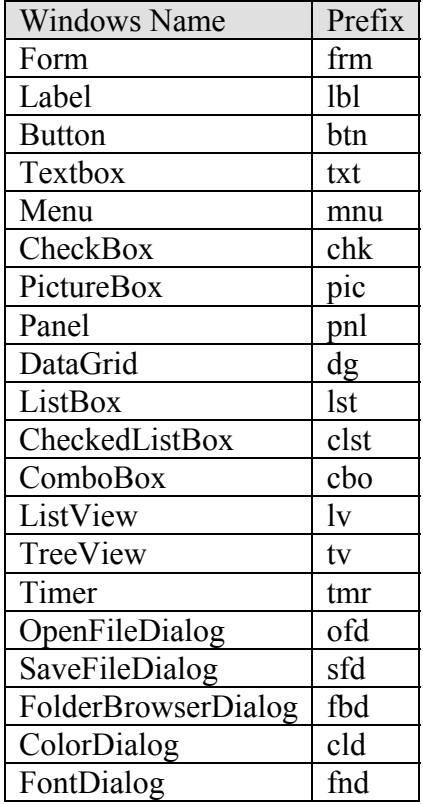

## **1.1 First Few Lines**

At the top of the program, always declare the option as "Explicit On" so that the compiler checks for undefined variables.

Option Explicit On

<span id="page-4-0"></span>Name spaces are declared next. The followings are the frequently included in the name spaces.

Imports System.Net 'for all network programming Imports System.Text ' for binary array to ASCII or vice versa conversion routines Imports System.IO **Contact System.IO Contact for file operations such as stream** Imports System.Math ' for math functions such as sin, cos, log

#### **1.2 Declarations**

You can declare multiple variables of the same type in one line or different types by separating each by comma.

Dim x, y, z As Single Dim i As Integer, x As Single, s As String

Variables can be initialized where declared using an equal sign.

Dim x As Single = 100.5, Name as String = "Tony"

In VB Hexadecimal numbers are expressed using &H####.

Dim flag As Integer = &HA3CB

*1.2.1 Array Declaration*

If you know the number of elements, a fixed array is declared.

```
Dim xarray(3) As Single ' declares 4 elements xarray(0), xarray(1), xarray(2), xarray(3)
Dim buff(1020) As Byte ' declare a byte array with 1021 elements, it is important to remember 
                           ' that every array index starts from 0 and ends with the declared index. 
                           ' In this example, the buff array has elements from buff(0) to buff(1020).
```
If you do not know the number of elements or it is undetermined, a variable array can be declared without defining the size. The array must be re-dimensioned using ReDim before it is used.

Dim buff() As Byte ' define variable array<br>
ReDim buff(1020) ' ReDim can be used ' ReDim can be used many times. ReDim Preserve buff(2040) ' Extend the array size while keeping the old content.

A multi-dimensional array is defined by separating each dimension by a comma.

Dim  $a(1,1)$  As Integer ' it allocates four elements:  $a(0,0)$ ,  $a(0,1)$ ,  $a(1,0)$ ,  $a(1,1)$ 

For array initialization, curly braces are used.

<span id="page-5-0"></span>Dim A() As Integer =  $\{1, 2, 3, 4\}$  'one dimensional array initialization Dim B(,) As Integer =  $\{ \{1, 2, 3\}, \{4, 5, 6\} \}$  'two dimensional array initialization

#### *1.2.2 Constant Declaration*

Constants can be declared using the "Const" statement.

Public Const myPi As Single = 3.14 'Declare myPi as a constant 3.14. Area = myPi  $*$  r<sup>^2</sup>

#### *1.2.3. String Constants*

Commonly used string constants are:

V<sub>bCrl</sub> f VbCr VbLf VbTab VbRed, VbGreen, VbBlue, …

These are inherited old VB6, but they still works in .net. In the native .Net, some of these characters are defined in the ControlChars class and can be used as:

```
Dim crlf As String = ControlChars.CrLf
```
The ControlChars class contains: Back, Cr, CrLf, FormFeed, NewLine, NullChar, Quote, Tab, and VerticalTab.

The color constants are now in the System. Drawing class and more varieties are available. For example, above VbRed can be replaced with:

System.Drawing.Color.Red

#### *1.2.4 String manipulations*

Insert a string into a string

s = "ABCDEF" s = s.Insert(2, "999") ' returns s = "AB999CDEF"

Pad characters

 $s = 56.3"$  $s = s.PadRight(6, "0"c)$  ' returns  $s = "56.300"$ , i.e. pads two zeros

Extract substring from the given string

<span id="page-6-0"></span>s.Substring(*start*[, *length*]), *start* is the starting index (0 is the first) to be extracted and *length* is the number of characters from start. If length is omitted, the substring is extracted to the end of the string

Dim s As String = "D34567"  $s = s.Substring(1)$  'returns  $s = 34567$ "  $s = s.Substring(1, 2)$  ' returns ="34"

Another useful string function is the format of numerical numbers within a text string.

```
s = String.Format("The values are {0}, {1}, {2}", x, y, z)s = String. Format("The values are {0.F2}, {1.F3}, {1.F3},'results: \bar{s} = "The values are 123.45, 123.456"
```
The format is specified using  $\{\text{#} : \mathcal{S}\}$  where  $\text{#}$  is the index of variables after the comma starting 0, and \$ is the formatting string. In the above case, F3 tells to print only three digits after the decimal point. The available formatting characters are:

- G: General, formats numbers to a fixed point or exponential depending on the number
- N: Number, it converts to a comma format, e.g., 12000 becomes 12,000
- D: Decimal
- E: Scientific
- F: Fixed point
- P: Percent, 0.234 becomes 23.4%

R: Round-trip, converts to a string containing all significant digits it is used when you need to recover the number with no loss X: Hexadecimal, converts to hex, e.g., X4: 65534 becomes FFFF

For custom formats, use the place-hold character # for digit or space and  $\theta$  for digit or 0.

 ${0:$   $\##.00}$  'it formats, for example, number 23.3456 into a string "23.34"

#### *1.2.5. Date Time*

The type "Date" includes date and time, year, month, day, hour, minute, second.

Dim d As New Date(2006, 3, 5) 'March 5, 2006 Dim d As New Date(2006, 3, 5, 14, 20, 40) 'March 5, 2006, 2:20:40 PM

Dim d As New Date.Now 'Returns system date and time Dim d As New Date.Today 'Returns date only, and time is set 12:00:00 AM

Years, months, days, hours, minutes, seconds can be added or subtracted by a negative number.

Dim d As New Date.Today.AddDays(1) 'Tomorrow Dim d As New Date.Today.AddDays(-1) 'Yesterday <span id="page-7-0"></span>It also exposes Add and Subtract methods. The object TimeSpan is convenient to use with these methods.

Add 2 days, 5 hours, 20 minutes, and 30 seconds to Now. Dim t2 As Date = Date.Now.Add(New TimeSpan(2, 5, 20, 30) Conversely, time span can be computed using the subtract method. Dim startTime As New Date(2005, 4, 6) Dim timeTook As TimeSpan = Date.Now.Subtract(startTime)

Suppose that you wish to create a directory using today and the file name with the current time. This can be done using a predefined variable "Now". First, the directory is created using:

```
Dim DataDir As String 
DataDir = Application.StartupPath 
DataDir += "\" + CStr(Now.Year) + Format(Now.Month, "00") + Format(Now.Day, "00") 
     If Not Directory.Exists(DataDir) Then 
        Directory.CreateDirectory(DataDir) 
     End If
```
Next, the file is created using a binary stream as an example.

Dim st As Stream Dim binStream As BinaryWriter Dim filename As String filename = Format(Now.Hour, "00") + Format(Now.Minute, "00") + Format(Now.Second, "00") st = File.Open(DataDir + "\" + filename, FileMode.Create, FileAccess.Write) binStream = New BinaryWriter(st)

Date and time can be printed using GMT or local time. Dim GMT As String = Date.Now.ToUniversalTime Dim CST As String = Data.Now.ToLocalTime

#### *1.2.6 Line Continuation*

A long line code can be broken into multiple lines by simply appending underscore "..." where you want to break the line, e.g., timeMiDelta = (CDbl(txtSensorDistance.Text) \* 3600) / \_ ((CDbl(txtSpeed.Text) + CDbl(txtSpeedError.Text)) \* 5280)

#### *1.2.7 Structures (user defined types)*

The user defined types in old VB was created using the Type…End block. This is now supported in .Net using the Structure…End block, but it goes more than replacement. Structure now supports methods, and it is nearly identical to classes. A simple example is given below.

```
Structure Person 
        Dim FirstName As String 'Dim means Public here 
         Dim LastName As String 
        Function FullName() as String 
                 FullName = FirstName & " " & LastName 
         End Function 
End Structure
```
<span id="page-8-0"></span>The defined structure is used as the same way as you use other types of variable, i.e.,

Dim p1 As Person

#### **1.3 Operators**

The basic arithmetic operators are same as c or c++, i.e.,

- + addition
- subtraction<br>\* multiplication
- multiplication
- / division

One of the differences is in the Not Equal operation. In VB, it uses the following symbol:  $\leq$  same as "!=" in  $c++$ .

Also, "=" is used for both an assignment and for "==" in c++.

Bit shifting of binary is done using ">>" and "<<". However, a caution must be given, ">>" is an arithmetic shift to right, i.e., it retains the sign bit.

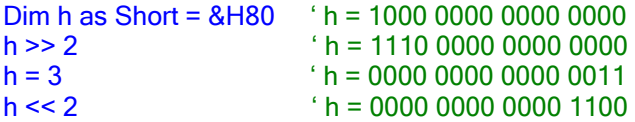

Shorthand operations are same as c++:

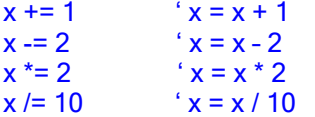

Power operations:

 $x = 2 \times 3$  ' produces  $x = 2 \times 2 \times 2$ <br> $y = x \times 2.5$  ' produces  $x = 5.656854$  $'$  produces x=5.656854

Integer mod operations:

 $x = 7 \setminus 3$  ' produces quotient,  $x = 2$  $x = 7$  Mod 3  $'$  produces remainder,  $x=1$ 

### <span id="page-9-0"></span>**1.4 Math Functions**

All math functions are in the following name space. Imports System.Math

All of the available functions in .Net can be categorized in three groups.

*1.4.1 Arithmetic functions*

Abs, Ceiling, Floor, Min, Max, Sqrt, Exp, Log, Log10, Round, Pow, Sign, IEEERemainder

*1.4.2 Trig and inverse trig functions*  Sin, Cos, Tan, Asin, Acos, Atan, Atan2

*1.4.3 Hyperbolic trig functions* Sinh, Cosh, Tanh

*1.4.4 Constants* 

E, PI

*1.4.4 Constants* 

A random number with a seed 1234 is generated by

Dim rand As New Random(1234) To get 100 random numbers between 100 and 1000, try

Dim randomValue As Integer For  $i=1$  to 100 randomValue = rand.Next(100,1000) **Next** 

## **1.5 Arrays, Collections and Structure**

*1.5.1 Array operations*

Empty array is checked using "Is Nothing".

If Arr Is Nothing then Redim Arr(20) End If

GetLengh(i) where i is dimension, returns the number of elements.

Dim a(2,5,7) as Integer a.GetLength(0) returns 3 a.GetLength(1) 'returns 6 a.GetLength(2) 'returns 7

<span id="page-10-0"></span>Create a copy of array using DirectCast.

Dim arr(4,3) As integer Dim ArrayCopy(,) As Ingeter = DirectCast( arr.Clone, Integer())

Arrays can be copied partially using the Array.Copy method. In this case, the destination array size must be bigger than the size of source array.

Dim sourceArr() as Integer =  $\{1, 2, 3, 4, 5\}$ Dim destArr(20) as Integer Array.Copy(sourceArr, destArr, 4) 4 indicates count starting from index=0 'The content in destArr is now "1, 2, 3, 4, 0, 0, 0, 0, …"

The CopyTo method can be only useful if the copying array is one dimensional.

You can sort a partial elements [5,100] of an array arr(100):

Array.Sort(arr, 5, 96) <sup>'</sup> 5 is the starting index, 96 is the length

You can also clear (set to 0) a part of array. Array.Clear(arr, 10, 91) ' clear elements [10, 100]

Search the index of an element from an array. It is particularly useful for searching string arrays. The search is case sensitive.

Dim strArray() As String =  ${^uA}$ ", "B", "C", "D", "E"}  $i =$  Array.IndexOf(strArray, "C")  $i=2$ 

#### *1.5.2 Jagged arrays (array of arrays)*

Jagged array is used when the size of array is not constant. The following is an example of two dimensional jagged array.

```
"00" 
``10" "11"
"20" "21" "22"
Dim arr()() As String = \{ New String() \{ "00"\},
                       New String() {"10", "11"},
                        New String() {"20", "21", "22"} } 
arr(2)(1) 'it contains "21"
\arr(1)(0) 'it contains "10"
```
#### *1.5.3 ArrayList*

ArrayList is similar to array but has collection functions. It is useful when the array size changes as you add the elements.

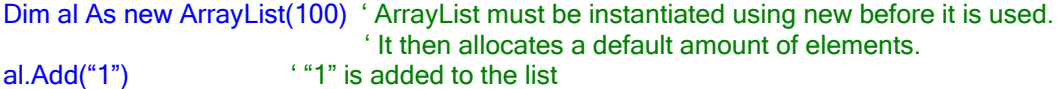

<span id="page-11-0"></span>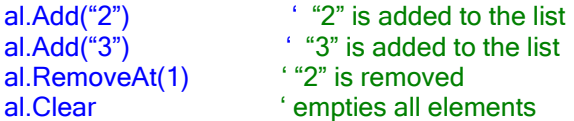

After constructing an ArrayList, each element can be retrieved using the normal indexing techniques of an array. The number of elements can be retrieved using the count property.

al. Count  $\alpha$  ' count is not index, it is always one bigger than the last index.

#### *1.5.4 Searching a value from array*

Use the Array.IndexOf method. The search is case sensitive.

```
Dim sAry() as String = {^{``}Bob''}, ^{``}Joe'', ^{``}Sue'', ^{``}Ann''}index = Array.IndexOf(sAry, "Joe") ' returns index=1 
index = Array IndexOf(sAry, "Kim")
```
#### *1.5.5 Queue Class*

When you need FIFO memory or need a circular queue, use the Queue class.

```
Dim q As New Queue(30) <sup>'</sup> Set a queue with 30 elements
q.Enqueue(10) 
q.Enqueue(20) 
q.Enqueue(30) 
Extract the first value<br>i = a. Dequeue i = 10i = q. Dequeue
'Read the next value but don't extract<br>i = a. Peek 1 = 20i = q.Peek'Extract it 
i = q. Deque i = 20' Check how many items are still left in the queue 
i = q. Count ' i = 1
```
#### *1.5.6 Array of Controls*

Suppose that you have three labels in the form and wish to control them using an array. The labels can be declared using a label array and the values can be set using the SetValue method.

```
Dim lblPBbit As System.Windows.Forms.Label() 
 ' Set the lable names as the values of array elements 
 lblBit = New System.Windows.Forms.Label(2) {} 
 lblBit.SetValue(lblBit0, 0) 
 lblBit.SetValue(lblBit1, 1) 
                                \degree Can be retrieved its properties by, e.g., lblBit(2).Name
```
<span id="page-12-0"></span>From a label event, which label was clicked can be identified. The following example toggles the label text from "0" to "1" or vice versa whenever the label is clicked.

```
 Dim index As Integer = lblPAbit.IndexOf(lblPAbit, sender) 
 If lblPAbit(index).Text = "0" Or lblPAbit(index).Text = "" Then 
     lblPAbit(index).Text = "1" 
 Else 
     lblPAbit(index).Text = "0" 
 End If
```
When controls are mixture of different types, it can be identified using GetType. The following slice of code show an example usage.

```
 Dim ctl As Control 
 Dim strData As New ArrayList 
 Dim strHeader As New ArrayList 
     For Each ctl In Me.Controls 
        If ctl.GetType Is GetType(Label) Then 
          If IsNumeric(ctl.Text.Substring(0, 1)) Then 
             strData.Add(ctl.Name + "=" + ctl.Text) 
          Else 
             strHeader.Add(ctl.Text) 
          End If 
        End If 
    Next
```
#### *1.5.7 Structures*

Structures in general should be claimed as public and placed in a separate module, since they define a new type of variables. The following shows an example.

Public Structure Person Public firstName As String Public lastName As String Public birthDate As Date End Structure

After the structure is built, it can be used in the program as

Dim Dave As Person Dave.firstName="Dave" Dave.lastName="Johnson" Dave.birthDate=#1/2/1980#

Methods and properties can be included in the structure similarly to classes in VB.net. Please consult helps in the VS.

#### **1.6 Conditional and Loop Statements**

*1.6.1 If-then-else Conditional statements:*

```
If a > 0 then
 MsgBox(" a > 0")Elseif a < -3 then
 MsgBox (" a < -3 and a < =0")
Else 
 MsgBox(" 3 == a <= 0")
End If
```
Use a short circuit statement for more than one if conditions. From VS 2003, AndAlso and OrElse are available.

```
If a1 > 0 And Also a1 > b then ok = True
```
In this case, if the first condition is OK then it tests the second condition.

```
If a1 > 0 OrElse Log(a1) > 3 then ok = True
```
#### *1.6.2 Select Case Statement*

When you need to execute one of several groups, depending on the value of an expression, use *Select-Case* statements.

```
Dim Number As Integer = 8 
Select Case Number ' Evaluate Number. 
  Case 1 To 5 ' Number between 1 and 5, inclusive. 
    Debug.WriteLine("Between 1 and 5") 
   Case 6, 7, 8 ' Numbers 6, 7, and 8.
    Debug.WriteLine("Numbers 6, 7 and 8") 
  Case 9 To 10 ' Number is 9 or 10.
    Debug.WriteLine("Greater than 8") 
  Case Else ' Other values. 
    Debug.WriteLine("Not between 1 and 10") 
End Select
```
Another trick you can use is the following. Suppose that you want to select a range of numbers for each execution, then you can use the following example.

```
Dim sn As Single =5.6 
Select Case True 
  ' The following is the only Case clause that evaluates to True. 
  Case \sin > 1 And \sin < 5
    Debug.WriteLine("Between 1 and 5") 
   Case \sin > 6 And \sin < 8 ' Number between 6 and 8.
    Debug.WriteLine("Between 6 and 8") 
  Case sn > 9 And sn < 10 ' Number is 9 or 10.
    Debug.WriteLine("Greater than 8") 
  Case Else ' Other values. 
    Debug.WriteLine("Not between 1 and 10") 
End Select
```

```
1.6.3. For/Do loops:
```

```
Dim i, c As Integer 
For i=0 to 10 ' 11 loops 
  c == 1Next
```

```
' loop index can be defined within the loop, then the scope of variable is only valid within the loop 
For i as Integer = 0 to 10
  c + 1Next
```
For-Each loop can be used for all of the elements in an array or a collection.

```
Dim ar() As Integer = \{1, 2, 3\}, i As Integer
For Each i in ar 
    MsgBox( Cstr(i) ) 
Next
```
In Do … Loop structure, While or Until tests can be added at the beginning or end.

```
Do While x > 0x = x \ \ 2Loop 
' 
Do 
 x = x \ \ 2Loop While x > 0\epsilonDo 
 x = x \sqrt{2}Loop Until x < 0\epsilon
```
#### **1.7 Commands**

To run "Notepad.exe" from your program and wait until the user terminates it, use the Shell command.

```
Shell ("notepad", AppWinStyle.NormalFocus, True)
```
Running a Notepad this way is inconvenient, since every other function has to wait. You can make it only wait until a certain amount of time.

```
' Run Notepad, and then wait only 5 seconds and then move on to the next statements 
Dim taskID As Long 
taskID = Shell("notepad", AppWinStyle.NormalFocus, True, 5000) 
If taskID = 0 Then
   MsgBox ("Notepad was closed within 5 seconds")
```
<span id="page-15-0"></span>Else MsgBox ("Notepad is still running.") End If

' Open a text file in the notepad Shell ("notepad filename.txt", AppWinStyle.NormalFocus, True, 100)

### **1.8 Error Handling**

Dim x, y as Single **Try**  $x = x/y$ Catch ex as Exception MsgBox ( ex.Message ) End Try

Throwing an exception

Throw New System.IO.FileNotFoundException()

' ' or Dim msg As String = "File Not Found" Throw New System.IO.FileNotFoundException(msg)

This statement is equivalent to the old way of raising error. The following is still valid code, but should be avoid.

Err.Raise 345, , "File not found"

#### **1.9 String Functions**

Search string IndexOf

# **2. Files, Directories, Stream**

Always include the following name space.

Imports System.IO

#### **2.1 Files and Stream**

*2.1.1 Old way but convenient way of saving/retrieving binary data* 

The following code saves a simple 3x3 matrix in a binary format. Dim fn As Integer = FreeFile() FileOpen(fn, Application.StartupPath & "\data.bin", OpenMode.Binary, OpenAccess.Write) Dim mat(,) As Integer =  $\{ \{1, 2, 3\}, \{4, 5, 6\}, \{7, 8, 9\} \}$ 

```
 FilePut(fn, mat) ' Using FilePutObject(fn, mat) is better and ensures to save the object 
                   ' information
 FileClose(fn)
```
The saved data can be retrieved using "FileGet()".

```
Dim fn As Integer = FreeFile() 
     FileOpen(fn, Application.StartupPath & "\data.bin", OpenMode.Binary, OpenAccess.Read) 
     Dim mat(2, 2) As Integer 
    FileGet(fn, mat) 'reads the original data back
     FileClose(fn) 
     Dim i, j As Integer 
    For i = 0 To 2
       For i = 0 To 2
         txt.Text &= mat(i, j) \& " " 'txt is a textbookNext
        txt.Text &= vbCrLf 
    Next
```
The main caution during the retrieval should be given to the specification array dimensions and sizes. They must exactly match with the original dimensions and sizes stored, otherwise, it causes an error. To avoid this, you can use FilePutObject() and FileGetObiect().

#### *2.1.2 Using File Stream*

```
'Read a line from a text file 
Dim sr As New StreamReader("C:\file.txt") 
Dim txtData As String = sr.ReadLine 
'You can also read until the end of file using seek 
Do Until sr.Peek = -1 
   txtData += sr.ReadLine 
Loop 
'At the end make sure you close the stream 
sr.Close()
```

```
'Write a text file 
Dim sw As New StreamWriter(Application.StartupPath + "\file.txt")
sw.Write("This is a test") 
sw.Close()
```
For reading and writing binary files, the BinaryReader and BinaryWriter classes are used. However, unlike the text reading and writing, the short form cannot be used. A file stream must be defined before applying the BinaryReader and BinaryWriter.

```
Dim st As Stream = File.Open("C:\test.dat", FileMode.Create, FileAccess.Write) 
Dim bw As New BinaryWriter(st)
```

```
For i as Integer = 1 to 10
     bw.Write ( data(i) ) 
Next
bw.Close()
```

```
' Reading back the data 
Dim st As Stream = File.Open("C:\test.dat", FileMode.Open, FileAccess.Read)
```
<span id="page-17-0"></span>Dim br As New BinaryReader(st)

```
Do Until br.PeekChar=-1
     data(i) = br.ReadDouble 
Loop 
br.Close() 
st.Close()
```
#### *2.1.3 Reading and Writing from Strings*

Lines in a multi-line text in a long string can be read using StringReader.ReadLine.

```
Dim LString, s As String 
Dim strR As New StringReader(LString) 
Do Until strR.Peek = -1 
         s = strR.ReadLine 
Loop
```
For writing StringWriter class is used.

#### **2.2 Getting All of the Filenames in a Directory**

Following example is useful when you want to display all of the \*.txt files in a directory say, "C:\myfiles".

```
For Each fname As String In Directory.GetFiles("C:\myfiles", "*.txt")
     Textbox.Text = fname + vbCrLF 
Next
```
You can easily modify file's last write time using the file class.

File.SetCreation(fname, Date.Now)

#### **2.3 Getting All of the Directories in a Directory**

The following example shows how to get all of the directories in a given directory and the getting files of the directory.

```
Dim dname, fname As String 
For Each dname In Directory.GetDirectories(txtFolder.Text) 
   txt1.Text += dname + vbCrLf 
   For Each fname In Directory.GetFiles(dname, "*.txt") 
     txt1.Text += fname + vbCrLf 
  Next
Next
```
#### **2.4 Extraction of Path and filename**

<span id="page-18-0"></span>In the process of file and path handling, we often need to extract the filename or path only from the complete path. The Path and Directory classes can be used.

```
' Assume that pathFile = "C:\MyFile\file.txt" 
pathStr = Directory.GetParent(pathFile).ToString 'pathStr="C:\MyFile"
name = Path.GetFileName(pathFile) 'name="file.txt" 
name = Path.GetExtension(pathFile) 'name=".txt" 
name = Path.GetFileNameWithoutExtension(pathFile) 'name ="file"<br>name = Path Root(pathFile) 'name="C:\"
name = Path.Root(pathFile)Path.HasExtension(pathFile) 'returns true/false
```
#### **2.5 How to Check Existence of Directory**

 Suppose that you need to check existence of a directory before you create a directory. The following example checks the directory before it creates.

```
' Create a directory if it does not exist 
 Dim dirPath As String 
 dirPath = Application.StartupPath + "\Daylets" 
 If Not Directory.Exists(dirPath) Then 
    Directory.CreateDirectory(dirPath) 
 End If 
 The whole directory is deleted by,
```
Directory.Delete(dirPath)

# **3. Frequently Used Utilities**

#### **3.1 Variable Type Conversions(Casting)**

There are several three different ways of converting one type to another, for example, converting a string to an integer. The first method is using the old VB conversion routines that are still available. These are very convenient, and I encourage you to use them. Below are the complete list.

```
CBool(expression) 
CByte(expression) 
CChar(expression) 
CDate(expression) 
CDbl(expression) 
CDec(expression) 
CInt(expression) 
CLng(expression) 
CObj(expression) 
CShort(expression) 
CSng(expression) 
CStr(expression)
```
and here is an example.

' convert string "12.5" to single 12.5 Dim s As Single =  $CSng("12.5")$ 

<span id="page-19-0"></span>The second method uses the CType(expression, typename) conversion function. The advantage is that you don't have to remember the conversion name, but select it from the pop up list in the editor. CType works with both reference and value types.

Dim s As Single = CType("12.5", Single)

The third method is using the DirectCast keyword. DirectCast only works with references.

Dim s As Single = DirectCast ("12.5", Single)

Since string is a reference, it works. However, the following fails.

```
Dim Q As Object = 2.37 ' Requires Option Strict to be Off. 
Dim J As Integer = DirectCast(Q, Integer) ' Fails.
Dim I As Integer = CType(Q, Integer) 'Succeeds.
```
#### **3.2 Splitting a string into an array of strings**

Often we need to divide a string according to delimiters in order to control each element. For that the Split() command is very convenient.

Dim sa() as String Dim s as String  $=$  "d1, d2, d3"  $sa = Split(s, "")$ ' sa then contains sa(0) = "d1" sa(1) = "d2" sa(2)="d3"

#### **3.3 OpenFileDialog/FolderBrowserDialog/Set Attributes/Set Access Time**

It is convenient when you want users to choose files using a built in dialog windows.

```
' This example allows users to choose files from a list of *.txt 
OpenFileDialog1.Title = "Select a Inductance Signature Data File." 
' You can display only certain types of files, e.g., *.txt or *.csv. Each choice should be entered by 
' "|" separator, and two fields must be provided within each field, i.e., "file description | mask". 
OpenFileDialog1.Filter = "Data files (*.TXT)|*.TXT|Data files (*.csv)|*.csv" 
If OpenFileDialog1.ShowDialog() = DialogResult.OK Then 
     fname = OpenFileDialog1.FileName 
Else 
    Exit Sub 
End If
```
You may use the SaveFileDialog control in a similar manner.

Folder browser dialog is used to obtain the folder name.

```
fbDialog.SelectedPath = "C:\MyPrograms" 'it is convenient to set the initial directory 
fbDialog.ShowNewFolderButton = False 'do not allow to create new folder 
If fbDialog.ShowDialog = DialogResult.OK Then 
       textbox1.Text += fbDialog.SelectedPath 
 End If
```
<span id="page-20-0"></span>It will display the selected folder to the textbox.

In the following example, all of the files in the selected directory are set to read-only attribute using the folderBrowserDialog. Attributes can be useful in handling files.

```
If fbDialog.ShowDialog = DialogResult.OK Then 
       selectedPath = fbDialog.SelectedPath
        txtOutput.Text += selectedPath + vbCrLf 'display the list of files in that directory
        Dim fname As String 
        Dim attr As FileAttributes 
        For Each fname In Directory.GetFiles(selectedPath, "*.*") 
           txtOutput.Text += fname + vbCrLf 
           attr = File.GetAttributes(fname) 
           attr = attr Or FileAttributes.ReadOnly 'attributes are bits and must use Or to maintain 
the rest of existing setting 
          File.SetAttributes(fname, attr) 
       Next
 End If
```
Another useful method is setting the last access time of the file. It can be done using:

File.SetLastAccessTime(fname, Date.Now)

#### **3.4 Scrolling the textbox after filling in text**

Make sure to set the Scrollbars property to Vertical and use the following three lines of code slice. It will then properly scroll the text up in the textbox.

```
TextBox1.SelectionStart = TextBox1.TextLength + 1 
TextBox1.SelectionLength = 0 
TextBox1.ScrollToCaret()
```
#### **3.5 Form-to-Form Communication Using Events**

Since the form traps its own events within the form class, it is tricky to trap the event of other forms. For example, when a peripheral form is closed which collected input from the user, we wish take an action from the main form based on the results obtained from the peripheral form. I find that using event handling techniques work nicely for this purpose. Read the section "4. Generating and Trapping Events" for the basic technique.

#### **3.6 Run Notepad from a program at run time.**

Use the process class. The following example opens the file in Application. StartupPath + "\TToutput.txt" on a notepad.

Imports System.Diagnostics Dim proc As New Process proc.StartInfo.FileName = "Notepad.exe" proc.StartInfo.Arguments = Application.StartupPath + "\TToutput.txt" <span id="page-21-0"></span>proc.Start()

#### **3.7 Ubound() of an array.**

Frequently, you will need to know the number of elements in an array. In particular, if an array is passes to a subroutine and does not use a fixed length, the number of elements in the array is important information. The utility routine Ubound() provides the highest available index of the indicated dimension. An example is given below.

```
 Dim Highest, MyArray(10, 15, 20), AnyArray(6) as Integer 
 Highest = UBound(MyArray, 1) ' Returns 10.
 Highest = UBound(MyArray, 2) ' Returns 15
 Highest = UBound(MyArray, 3) ' Returns 20. 
 Highest = UBound(AnyArray) ' Returns 6.
```
# **4. Generating and Trapping Events**

#### **4.1 Handling of Windows Generated Events**

Events can be trapped using WithEvents variable. However, more simple way of dealing with events is using EventHadler. Suppose that you wish to generate a button dynamically inside the program. First, create a button, i.e.,

Dim btnExit As New System.Windows.Forms.Button

Next, you add event handler that processes the btnExit click event as: AddHandler btnExit.Click, Addressof ProcBtnExit

The event handling routine can then be written using the address defined by the AddHandler as:

```
Sub ProcBtnExit(ByVal sender as Object, ByVal e as EventArgs) 
   Application.Exit() 
End Sub
```
If you use the design time GUI to generate a click event, Windows generates the event handling routine as:

```
Private Sub btnExit_Click(ByVal sender As System.Object, ByVal e As System.EventArgs) 
Handles btnExit.Click 
     your code 
End Sub
```
Frequently, you will find that you need to call this subroutine from other subroutines without the users' actual click action. If such cases arise, you can simply call this subroutine using:

btnExt(Me, e)

### <span id="page-22-0"></span>**4.2 Creating and Trapping Custom Events**

In the previous example (4.1), the event was created by Win32 control. Sometime, you will need to create your own event and the corresponding event handler. It can be done using the following example.

First, let's create a class that generates an event when some data is received.

```
Class DataCollection 
   Event GotData(ByVal data as String) 'define event 
'' '
   ' Data collection unit 
   Sub RecData 
      'read it from a source such as a serial port 
      Dim msg As String = ReadLineFromSerial() 
       RaiseEvent GotData(msg) 
   End Sub 
End Class
```
This class is capable of generating an event whenever data is received from the serial port assuming that ReadLineFromSerial() reads a line from the serial port. Next we need to trap the event in the application, which can be done by adding an AddHandler.

```
Public Class Form1 
   Inherits System.Windows.Forms.Form 
  Public Sub New() 
     MyBase.New() 
     'This call is required by the Windows Form Designer. 
     InitializeComponent() 
     'Add any initialization after the InitializeComponent() call 
     AddHandler dc.GotData, AddressOf OnReceive 
     Timer1.Enabled = True 
   End Sub 
   ' lines of codes generated by Windows will be here
```
Public dc As New DataCollection

```
 Private Sub OnReceive(ByVal msg As String) 
       MsgBox(msg) 
   End Sub 
End Class
```
In the above example, a string was passed as a result of the event. However, you do not have to pass a value if using a property is more efficient.

# **5. GDI+**

<span id="page-23-0"></span>GDI+ is used to produce text and graphic outputs. It also deals with bitmaps and other kind of images. In order to use GDI+, the following namespaces are used:

Imports System.Drawing Imports System.Drawing.Drawing2D Imports System.Drawing.Imaging Imports System.Drawing.Text

# **5.1 Graphics Object Reference**

In order to draw graphics on a drawing surface, you must first get a reference to a Graphic object. There are two approaches: (1) get a Graphics object from the argument of an event, or (2) get a Graphics object by using the CreateGraphics method.

*5.1.1 Getting from the argument of event*

In a form, a paint event exposes Graphics reference. Other events do not expose the reference to Graphics object such as the Resize event.

```
Private Sub Form1_Paint(ByVal sender As Object, ByVal e As
System.Windows.Forms.PaintEventArgs) Handles MyBase.Paint 
    'Get graphics object for the form's surface
     Dim gr As Graphics = e.Graphics 
     gr.DrawEllipse(Pens.Red, 0, 0, Me.ClientSize.Width, Me.ClientSize.Height) 
   End Sub
```
If you resize the form, you will notice that the drawings are distorted since repaint is not executed again. The following solves this problem by redrawing the graph object using another Win32 event.

## *5.1.2 Using CreateGraphics*

If the event parameter does not expose a reference to the Graphics object, you can use the CreateGraphics method. After using this object the graphic object must be destroyed to save the resource.

```
Private Sub Form1_Resize(ByVal sender As Object, ByVal e As System.EventArgs) Handles 
MyBase.Resize 
     Dim gr As Graphics = Me.CreateGraphics 
     gr.DrawEllipse(Pens.Red, 0, 0, Me.ClientSize.Width, Me.ClientSize.Height) 
     gr.Dispose() 
     Me.Refresh() 
   End Sub
```
Me.Refresh() is needed to activate the paint action after the drawing.

## **5.2 Imaging**

*5.2.1 Loading and Saving Images*

<span id="page-24-0"></span>GDI+ can load images from the following formats: bitmaps (BMP), GIF, JPEG, PNG, and TIFF.

# **6. Regular Expression**

Imports System.Text.RegularExpressions

Regular expressions are awkward and contorted looking language, but can be useful. For example, the following removes digits followed by an "a" character.

```
Dim data As String = "a1 a2 a3" 
Dim rex As New Regex("a\d")
Writeline(rex.Replace(data, "a")) ' should print, "a a a"
```
Suppose you wish to import data from a semicolon delimited file. The data looks like the following line.

```
"Andrew"; "Fuller"; 1/19/1952; "908 W. Capital Way"; "Tacoma"
```

```
Dim re As New 
Regex("""(?<fname>[^""]+)"";""(?<lname>[^""]+)"";(?<bdate>[^;]+);"&"""(?<addr>[^""]+)"";""(<city>[^"
" + \overline{)}"""
Dim ma As Match 
Dim table(,) As String 
i=0For Each ma In re.Matches(fileText) 
   table(i, 0) = ma.Groups("frame"). Valuetable(i, 1) = ma.Groups("Iname").Value
   table(i, 2) = ma.Groups("bdate").<br>Valuetable(i, 3) = ma.Groups("addr").Value
   table(i, 4) = ma.Groups("city").Value
   i +=1Next
```
As you see, the syntax of the regular expression looks dizzy but not overly complex.

The main syntax for the above example is:

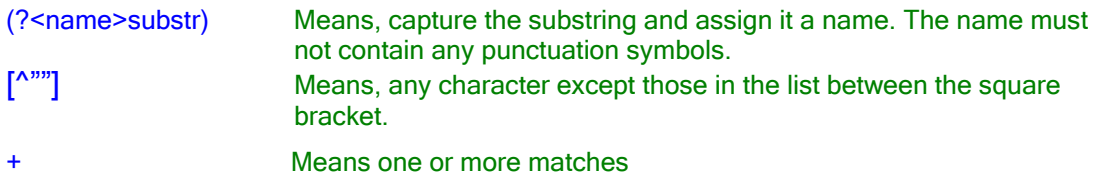

<span id="page-25-0"></span>The syntax of regular expressions can be easily learned, but I recommend to avoid it in Windows programming if possible. It unnecessarily adds complexity in reading the code.

The above could have easily accomplished using simple coding as below.

Dim items() As String items = Split(TextLine, ";")

And then simply you could remove the unnecessary characters using the String object.

# **7. Threading**

For writing threads, the following name space should be on the top of your program. Imports System.Threading

Threads can be viewed as separate small programs within a program. Let's suppose you are acquiring data from a serial port and you wish to run that function as a thread.

```
Dim th As New Thread(New ThreadStart(AddressOf GetData)) 
th.Start() 'run the sub GetData as a new thread 
            'This thread, th, is terminated when it exits the GetData() sub. 
            'If you wish to force the termination, you can issue th.Abort(). 
            'It is important to remember that threads start asynchronously, i.e., it may not 
            'immediately start executing the sub GetData().
```
Somewhere in your code should have the subroutine for GetData()

```
Sub GetData() 
    Dim s as String 
    GetSerialData(s) 
    PassToBuffer(s) 
    Thread.CurrentThread.Sleep(10) ' wait for 10ms 
End Sub
```
When you are using a thread, there is a risk that other objects may use the section of the code or break in between the code. To ensure that only one thread use a section of code at a time, SyncLock statements is used. For the above example, SyncLock can be placed for the segment of getting the data and putting the data into a buffer to ensure that only one thread executes these two routines. This removes any chance that the data is copied to a wrong place.

```
Sub GetData() 
    Dim s as String 
    SyncLock Me 
       GetSerialData(s)
```

```
 PassToBuffer(s) 
   End SyncLock 
   Thread.CurrentThread.Sloop(10) ' wait for 10ms 
End Sub
```
Another approach to synchronization is using the Mutex (mutual exclusive) class. The Mutex class can be owned by only one thread at a time.

Dim m As New Mutex Sub GetData() Dim s as String m.WaitOne() GetSerialData(s) PassToBuffer(s) m.ReleaseMutex() Thread.CurrentThread.Sloop(10) ' wait for 10ms End Sub